## Bauspielplatz Affoltern am Albis

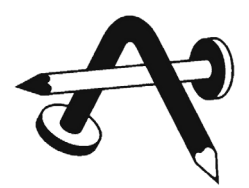

www.bauspielplatz.ch

## **Anleitung Stimme abgeben für den Bauspielplatz**

- **HIER** [für Registrierung klicken.](https://projekt1816.ch/login/#register) (https://projekt1816.ch/login/#register)
- Eigene E-Mail-Adresse und ein beliebiges Passwort eintragen (Passwort notieren) Datenschutzerklärung mit Haken bestätigen und auf «Registrieren» klicken:

Haben Sie noch kein Login? Dann registrieren Sie sich hier: E-Mail \* E-Mail \* Passwort<sup>\*</sup> Passwort \* Bitte eingeben bauspielplatz@outlook.com  $\mathscr{D}$ **O** Pflichtfeld Pflichtfeld ■ Ich habe die Datenschutzerklärung gelesen und akzeptiere diese. Ich habe die Datenschutzerklärung gelesen und akzeptiere diese. Registrieren

• Folgende Bestätigung wird angezeigt:

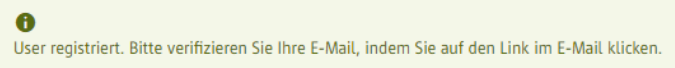

• Posteingang und Junk-E-Mail prüfen und in E-Mail auf «Verifizierungs-Link» klicken:

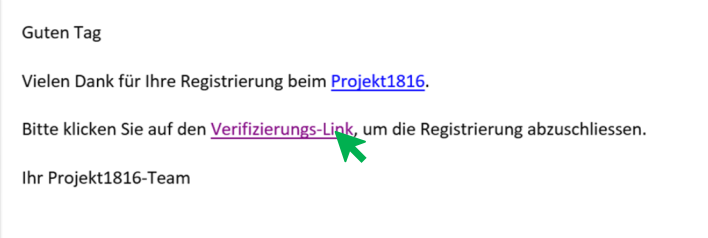

Wenn sich die E-Mail im Junk-E-Mail befindet, die Nachricht in den Posteingang verschieben und dann auf den Verifizierungs-Link klicken.

• Fenster in Webbrowser öffnet sich. Dort E-Mail und Passwort eingeben und «Einloggen» klicken:

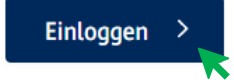

• Oben rechts «bauspielplatz» eingeben und ENTER drücken:

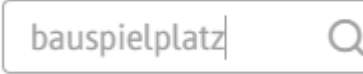

**Stimme geben** 

- Auf Suchresultat «Bauspielplatz Affoltern am Albis…» klicken.
- Voting Seite für «Bauspielplatz Affoltern» öffnet. JETZT Stimme geben mit Klick auf «Stimme geben». **Vielen herzlichen Dank!**

 $\rightarrow$ 

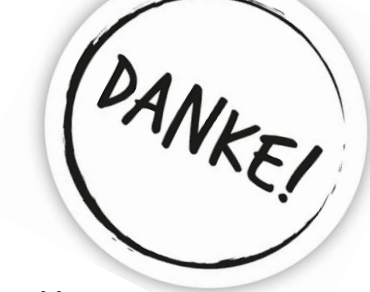

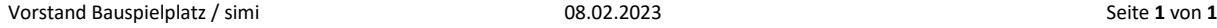

Sie haben gevoted